# <span id="page-0-0"></span>Introduction to LATEX

Dave Armstrong University of Wisconsin - Milwaukee Department of Political Science

e: armstrod@uwm.edu

w: <http://www.quantoid.net/teachicpsr/latex> (Course Materials)

# **Contents**

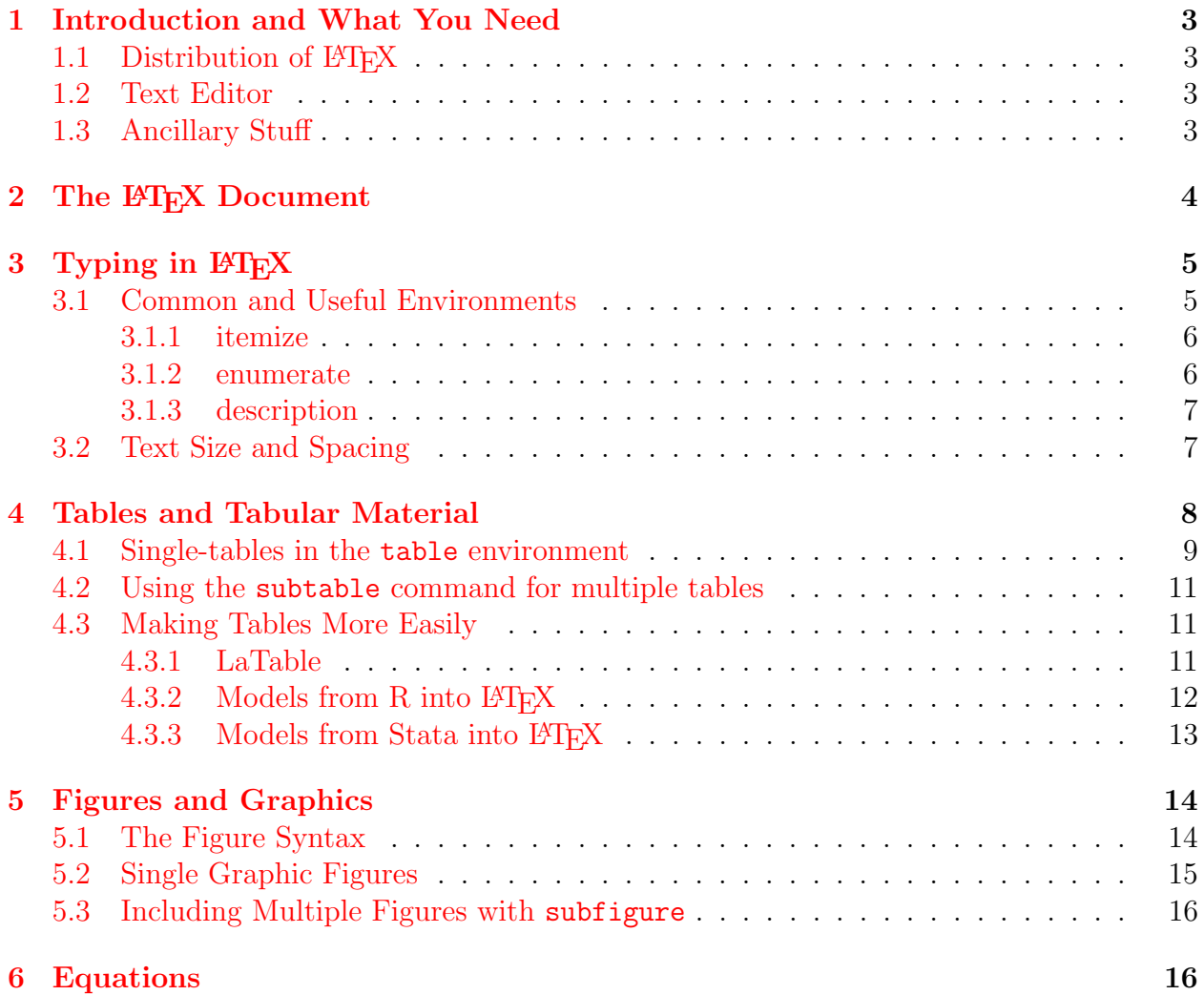

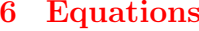

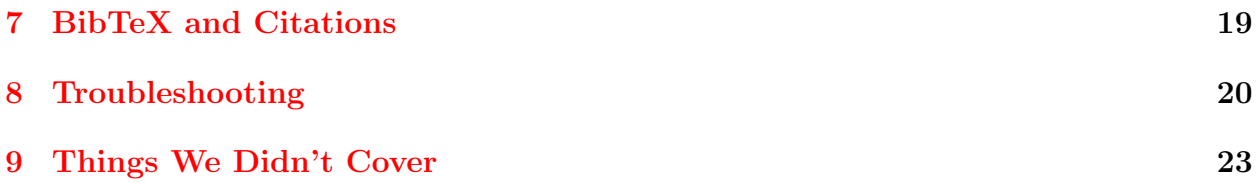

# List of Tables

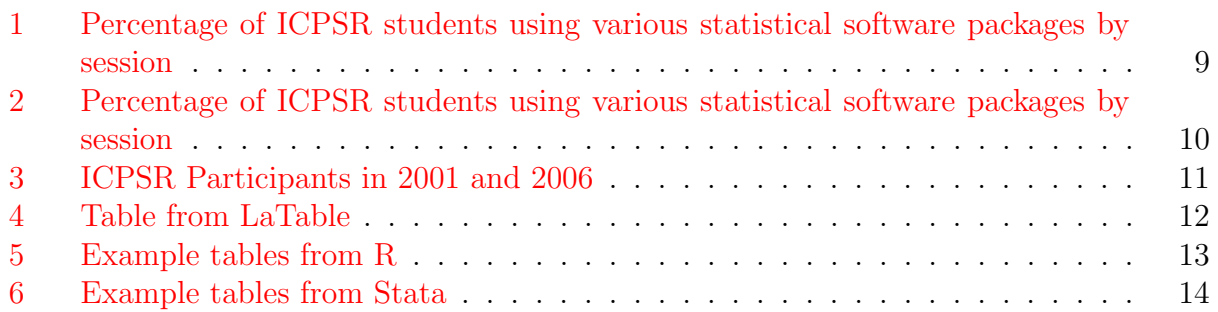

# List of Figures

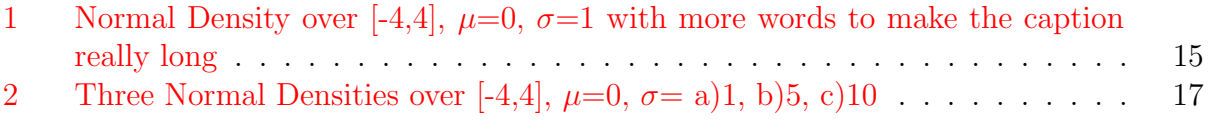

# <span id="page-2-0"></span>1 Introduction and What You Need

### <span id="page-2-1"></span>1.1 Distribution of  $\mu_{\text{Tx}}$

- For Windows, you could use:
	- [MiKTeX](http://miktex.org/download) or [proTeXt,](https://www.tug.org/protext/) which is a MiKTeX-based distribution that guides you through the installation process.
	- [TeXLive](http://www.tug.org/texlive/)
- For Mac, you could use:
	- [MacTeX,](http://www.tug.org/mactex/) which is a TeXLive version for Mac.
	- [XeTeX,](http://www.tug.org/xetex/) which has additional font support.
- For Linux, you could use:
	- [TeXLive](http://www.tug.org/texlive/)
- In general, you can look [here](http://www.tug.org/interest.html) for advice on getting started with L<sup>AT</sup>EX.

### <span id="page-2-2"></span>1.2 Text Editor

While you could use any text editor (including Notepad) for LAT<sub>E</sub>X, there are many options that come with built-in and easily customizable LATEX functionality. The "Packages and programs" section of this [link](http://www.tug.org/interest.html#packages) gives a number of free options. I also have had good luck with [WinEdt](http://www.winedt/com) on Windows, \$40 educational, \$30 student) and [TextMate,](http://macromates.com) ∼\$50, educational for version 1, version 2 is open source). Many, though certainly not all, of the free LATEX editors provide environments specific to LAT<sub>EX</sub>. However, WinEdt, Textmate, TextWrangler/BBEdit, Emacs and others provide support for many environments (including R, Stata, Sweave, etc...). I would suggest [TeXStudio](http://sourceforge.net/projects/texstudio/) for the beginners because it offers good syntax highlighting and some nice interactivity with citations. It is also quite customizable.

Ultimately, all of these editors are simply GUIs that call command-line tools (e.g., pdflatex, bibtex, etc...) by pushing a button. Often, you can configure what happens exactly when different buttons are pushed.

### <span id="page-2-3"></span>1.3 Ancillary Stuff

Windows users would do well to install Ghostscript and Ghostview which are programs that facilitate working with postscript documents. These can be downloaded from here:

- [Ghostscript](http://www.ghostscript.com/download/gsdnld.html)
- [Ghostview](http://pages.cs.wisc.edu/~ghost/gsview/get50.htm)

Mac users will likely already have facility to work with these files.

You'll also need a PDF viewer, like Acrobat, Foxit, Skim or Prview. Though you probably already have one of these. It is worth installing LATEX, the postscript software and the pdf viewer before installing your text editor. Most of them will query the file system to find where all of the necessary software is installed.

# <span id="page-3-0"></span>2 The LAT<sub>EX</sub> Document

The LATEX document has two main parts - the Preamble and the Body. The Preamble sets up the document by including any packages that you might use, though you don't have to use all of the packages that you load. It also allows you to define new commands and set properties of the document (like author, title, margins, header style, etc...).

```
\documentclass[12pt]{article}
\usepackage{amsfonts, amsmath, amssymb, bm} %Math fonts and symbols
\usepackage{dcolumn, multirow} % decimal-aligned columns, multi-row cells
\usepackage[colorlinks="red"]{hyperref}
\usepackage{graphicx, subfigure, float} % graphics commands
\usepackage[margin=1in]{geometry} % sets page layout
\usepackage{setspace}% allows toggling of double/single-spacing
\usepackage{verbatim}% defines environment for un-evaluated code
\usepackage{natbib}% defines citation commands and environments.
\singlespace % set document spacing to single
\bibpunct[, ]{(}{)}{,}{a}{}{,} % sets the punctuation of the bibliography entires.
\newcolumntype{d}[1]{D{.}{.}{#1}} % defines a decimal-aligned column
```

```
\title{Introduction to \LaTeX{}} % set the title of the document
\author{Dave Armstrong \\ University of Wisconsin - Milwaukee \\
    Department of Political Science}
```
% set the author information use \and to include other authors

The Preamble is everything the between \documentclass[]{} and \begin{document}.

The Body of the document is where all of the text and code that will be compiled by L<sup>A</sup>TEX goes. With few exceptions, the things you write in the preamble won't show up in the document (except for the title commands). As you will see,  $\angle$ ET<sub>E</sub>X is a language that treats text differently depending on the environment. Environments are basically containers for text that define different ways of dealing with that text. In LATEX, different environments can be invoked with  $\begin{cases}$  and  $\end{cases}$  and  $\begin{cases}$  and  $\end{cases}$  can be stopped with \end{environment-name}. These environments can be nested to produce specific output. In fact, all of the text we're typing here is in the *document* environment, that we invoked with \begin{document} and will close after all of our writing is done with \end{document}.

# <span id="page-4-0"></span>3 Typing in LAT<sub>EX</sub>

Before we go extensively into some of the other material, there are a few hints that will reduce some of the initial frustration of working with LATEX. First, if you're making pdf or picture (jpg, bmp, png) figures, you'll want to typeset your document with pdflatex (this should be an option in whatever editor you're using). This typesets your document as a pdf. The other option, using latex, will produce a dvi file that will have to be converted either to ps or pdf (through ps). This option also requires ps or eps figures as input. When I say "L<sup>A</sup>TEXthe document," generally I mean run pdflatex.

- $\setminus$  and  $\neq$  both move whatever follows them to a new line. However, if there is "no line to end", then you will get complaints about this.
- \newpage will put everything below starting on a new page.
- `` is the open double-quote symbol and '' is the closed double-quote symbol.
- \section, \subsection and \subsubsection all generate sequentially nested numbered sections.

```
\section{Section 1 }
\subsection{Subsection 1}
\subsubsection{Subsubsection 1}
```
will produce:

# 1 Section 1

#### 1.1 Subsection 1

#### 1.1.1 Subsubsection 1

 $\epsilon$ • \footnote{} puts a footnote with the text between the curly braces at the bottom of the page. You can use the package endnotes.sty to convert from footnotes to endnotes. See this section of The LAT<sub>EX</sub> Companion for more details on footnotes and endnotes.

### <span id="page-4-1"></span>3.1 Common and Useful Environments

There are a number of LAT<sub>EX</sub> environments that you will likely find yourself using quite frequently.

• verbatim is an environment that allows you to print commands that would otherwise be interpreted. This is useful for including statistical output in your document. This has its own environment for long segments of verbatim text: \begin{verbatim} and \end{verbatim}. It also has a command for verbatim text that fits on a single line:

\verb""

```
some text mod \leq -\ln(y \text{ x}, \text{ data=dat}) some more text
mod \leq \ln(y \times x, \text{ data}= \text{dat})
```
• Enumerate, Itemize and Description - all are environments that give sequential bulletlike points. enumerate uses numbers and letters, itemize uses different character symbols, and description uses words to offset different items. See the [ShareLaTeX](http://www.sharelatex.com/learn/Lists#Ordered_lists) [Reference Guide](http://www.sharelatex.com/learn/Lists#Ordered_lists) for help on changing the enumeration.

#### <span id="page-5-0"></span>3.1.1 itemize

\begin{itemize}

\item First bullet point. \end{itemize}

• First bullet point.

#### <span id="page-5-1"></span>3.1.2 enumerate

\begin{enumerate}

\item First bullet point. \end{enumerate}

1. First bullet point.

You can also next enumerate environments, which would produce the following:

```
\begin{enumerate}
\item First item
\begin{enumerate}
\item First sub-item
\begin{enumerate}
\item First sub-sub-item
\begin{enumerate}
\item First sub-sub-sub-item.
\end{enumerate}
\end{enumerate}
\end{enumerate}
\end{enumerate}
```
- 1. First item
	- (a) First sub-item
		- i. First sub-sub-item
			- A. First sub-sub-sub-item.

#### <span id="page-6-0"></span>3.1.3 description

```
\begin{description}
```

```
\item[First bullet] point.
\end{description}
```
First bullet point.

You can also change the itemize symbol by putting the symbol you want it [] after the \item statement.

- \item[\$\circ\$]
- \item[\$\bullet\$]
- $\star$  \item[\$\star\$]
- ◆ \item[\$\blacklozenge\$]
- \item[\$\blacksquare\$] \item[\tiny{\$\blacktriangleright\$} ]

### <span id="page-6-1"></span>3.2 Text Size and Spacing

Generally, it is not as easy to change font point sizes in L<sup>AT</sup>F<sub>X</sub> as it is in Word or other word processing programs. However, there are a number of font sizes from which you can choose.

- $\bullet$  {\tiny tiny} tiny
- {\scriptsize scriptsize} scriptsize
- {\footnotesize footnotesize} footnotesize
- {\small small} small
- {\normalsize normalsize} normalsize
- {\large large} large
- {\Large Large} Large
- {\LARGE LARGE}  $\text{LARGE}$
- {\huge huge}  $huge$
- {\Huge Huge}  $Huge$

These can also define environments (as in \begin{tiny} and \end{tiny}, with everything in between those two statements being printed in tiny text. There are other document classes that permit different font sizes. The article and report document classes permit only point sizes 10, 11 and 12. For example,

#### \documentclass[10pt]{article}

will make the default point size 10. The extarticle and extreport classes allow 8, 9, 10, 11, 12, 14, 17 and 20 point fonts. T[here](http://xpt.sourceforge.net/techdocs/language/latex/latex32-LaTeXAndFonts/ar01s14.html) is a nice article here on font sizes in LATEX and here on redefining point sizes for the font size categories mentioned above.

With the setspace package, you can use either \singlespace or \doublespace in your preamble to set the default for the document and then you can use either tag in the document to set spacing for a certain section. In general, if you set the default to \doublespace and use the \singlespace tag in the document, text will be single-spaced until the next \doublespace command is used.

#### \doublespace

Now we are engaged in a great civil war, testing whether that nation, or any nation so conceived and so dedicated, can long endure. We are met on a great battle-field of that war. We have come to dedicate a portion of that field, as a final resting place for those who here gave their lives that that nation might live. It is altogether fitting and proper that we should do this.

#### \singlespace

Now we are engaged in a great civil war, testing whether that nation, or any nation so conceived and so dedicated, can long endure. We are met on a great battle-field of that war. We have come to dedicate a portion of that field, as a final resting place for those who here gave their lives that that nation might live. It is altogether fitting and proper that we should do this.

## <span id="page-7-0"></span>4 Tables and Tabular Material

Tables and tabular material also go in their own environments. The tabular environment allows you to add tabular material. As you will see in the examples below, the ampersand  $(\&)$  separates the contents of each cell and every line has to be ended with  $\setminus\$ . You will also notice in the tabular environment that you have to declare a justification for each column. For example, let's say we wanted a table with three columns, with the first one left-justified and the other two aligned on the decimal point, you would invoke the tabular environment as follows:

\begin{tabular}{ld{2}d{2}}

A couple of things to note here. First, to use the decimal-aligned columns, you should put the following lines in your preamble:

\usepackage{dcolumn} \newcolumntype{d}[1]{D{.}{.}{#1}}

the first line loads the dcolumn package and the second creates a new column type, so rather than specifying  $D\{.\}\{2\}$  for a decimal-aligned column with two decimal places, you can simply put  $d(2)$ . Another thing to note is that you don't necessarily need two decimal places in each entry, this just tells LATEXto leave enough room for two decimal places.

The table environment usually envelopes the tabular environment. The table environment adds a caption to tables and allows them to be referenced elsewhere in the text with labels. More on this later.

### <span id="page-8-0"></span>4.1 Single-tables in the table environment

```
\begin{table}[H]
\caption{Percentage of ICPSR students using various statistical
software packages by session}\label{tab:pack1}
\centering
\begin{tabular}{ld{2}d{2}d{2}d{2}}
\hline
& \multicolumn{4}{c}{Packages}\\
\hline
& \multicolumn{1}{c}{R} & \multicolumn{1}{c}{SPSS} &
   \multicolumn{1}{c}{STATA} & \multicolumn{1}{c}{SAS} \\
\hline\hline
Session 1 & 40.25 & 30.15 & 20.1 & 10.5 \\
Session 2 & 20.5 & 30.1 & 40.25 & 10.15 \\
\hline\hline
\end{tabular}
\end{table}
```
<span id="page-8-1"></span>Table 1: Percentage of ICPSR students using various statistical software packages by session

|                       | Packages |        |                |             |  |  |
|-----------------------|----------|--------|----------------|-------------|--|--|
|                       |          |        | SPSS STATA SAS |             |  |  |
| Session 1 40.25 30.15 |          |        | 20.1           | -10.5       |  |  |
| Session $2\quad 20.5$ |          | - 30.1 |                | 40.25 10.15 |  |  |

```
\begin{table}[H]
\caption{Percentage of ICPSR students using various statistical
software packages by session}\label{tab:pack2}
\centering
\begin{tabular}{l|d{2}d{2}d{2}d{2}}
\hline
          & \multicolumn{4}{c}{Packages}\\
\hline
          & \multicolumn{1}{c}{R} & \multicolumn{1}{c}{SPSS} &
\multicolumn{1}{c}{STATA} & \multicolumn{1}{c}{SAS} \\
\hline\hline
Session 1 & 40.25 & 30.15 & 20.1 & 10.5 \\
Session 2 & 20.5 & 30.1 & 40.25 & 10.15 \\
\hline\hline
\end{tabular}
\end{table}
```
<span id="page-9-0"></span>Table 2: Percentage of ICPSR students using various statistical software packages by session

|                             | Packages |       |             |      |  |
|-----------------------------|----------|-------|-------------|------|--|
|                             |          |       | SPSS STATA  | -SAS |  |
| Session $1   40.25   30.15$ |          |       | 20.1        | 10.5 |  |
| Session $2 \mid 20.5$       |          | -30.1 | 40.25 10.15 |      |  |

Typing Table~\ref{tab:pack1} will reference Table [1,](#page-8-1) and Table~\ref{tab:pack2} will reference Table [2.](#page-9-0)

### <span id="page-10-0"></span>4.2 Using the subtable command for multiple tables

```
\begin{table}[h!]
\caption{ICPSR Participants in 2001 and 2006}\label{tab:subtab}
\centerline{\hbox{ \subtable[2001]{
\begin{tabular}{lcc}
  & Men & Women\\
\hline
Session 1 & 200 & 150 \\
Session 2 & 150 & 125 \\
\hline
\end{tabular}\label{tab:subtab1}}
\quad \quad \subtable[2006]{
\begin{tabular}{lcc}
  & Men & Women\\
\hline
Session 1 & 250 & 200 \\
Session 2 & 175 & 150 \\
\hline
\end{tabular}\label{tab:subtab1}}}}
```
<span id="page-10-3"></span>\end{table}

<span id="page-10-4"></span>(a) 2001 Men Women Session 1 200 150 Session 2 150 125 (b) 2006 Men Women Session 1 250 200 Session 2 175 150

Table 3: ICPSR Participants in 2001 and 2006

To reference a subtable, simply put the  $\label{thm:1}$  inside the  $\sub{bullet}$  command, as above. Then, typing Table<sup> $\epsilon$ </sup>\ref{tab:subtab1} will produce Table [3\(a\).](#page-10-4) Using \subref{} instead of  $\ref{\}$  will print only the letter, rather than the letter and the number.

For more advice on and example code for making tables, see [this article from the PracTeX](http://www.tug.org/pracjourn/2007-1/mori/mori.pdf) [Journal](http://www.tug.org/pracjourn/2007-1/mori/mori.pdf) and [this article from CTAN.](http://mirrors.ibiblio.org/pub/mirrors/CTAN/macros/latex/contrib/booktabs/booktabs.pdf)

### <span id="page-10-1"></span>4.3 Making Tables More Easily

#### <span id="page-10-2"></span>4.3.1 LaTable

[LaTable](http://www.ctan.org/pkg/latable) is a stand-alone package that generates table code for LATEX. Tables are not hard to make, but sometimes can get cumbersome. LaTable is a WYSIWIG-like table editor that produces L<sup>A</sup>TEX code.

| <b>EE</b> LaTable         |           |                         |                                                                    | <b>CONFERED DOX</b>                                                  |  |
|---------------------------|-----------|-------------------------|--------------------------------------------------------------------|----------------------------------------------------------------------|--|
| Eile Edit Table View Help |           |                         |                                                                    |                                                                      |  |
|                           |           |                         |                                                                    |                                                                      |  |
|                           |           |                         | Insert: $B \cdot \boxed{m}$ Rules: $\boxed{m} \cdot \boxed{m} = m$ |                                                                      |  |
|                           |           |                         |                                                                    |                                                                      |  |
|                           |           | Model 1 Model 2 Model 3 |                                                                    | <b>Code Preview</b>                                                  |  |
| Intercept 1               |           | $\overline{2}$          | $\Omega$                                                           | \begin(tabular)(1111)<br>& Model 1 & Model 2 & Model 3 \\            |  |
| X1                        | 1         | $\sim$                  | $\overline{a}$                                                     | Intercept $6$ $1$ $6$ $2$ $6$ $0$ $1$<br>$X1 4 1 4 - 4 2 11$         |  |
| X2                        | $\sim$    | $-1$                    | $-2$                                                               | $X2$ $6 - 6 - 1 6 - 2 11$                                            |  |
| $R$^{\circ}(2)$$          | $\cdot$ 4 | $\cdot$ 4               | .5                                                                 | $R5^{\circ}(2)$ $6$ $6$ $-4$ $6$ $-4$ $6$ $-5$ $11$<br>\end{tabular} |  |
|                           |           |                         |                                                                    |                                                                      |  |
|                           |           |                         |                                                                    |                                                                      |  |
|                           |           |                         |                                                                    |                                                                      |  |
|                           |           |                         |                                                                    |                                                                      |  |
|                           |           |                         |                                                                    |                                                                      |  |
|                           |           |                         |                                                                    |                                                                      |  |
|                           |           |                         |                                                                    |                                                                      |  |

Table 4: Table from LaTable

<span id="page-11-1"></span>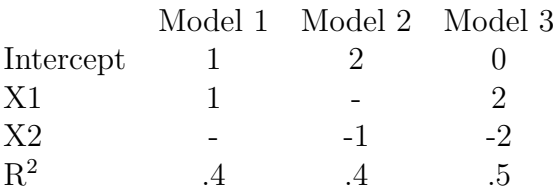

Mac and Linux users, don't be sad, really - there is a website that does something very similar <http://truben.no/table/>.

#### <span id="page-11-0"></span>4.3.2 Models from R into L<sup>AT</sup>EX

In R, you could do the following:

```
> library(car)
> library(apsrtable)
> mod1 <- lm(prestige ~ income + type, data = Duncan)
> mod2 <- lm(prestige ~ income + education, data = Duncan)
> mod3 <- lm(prestige ~ income + education + type, data = Duncan)
> NA
> apsrtable(mod1, mod2, mod3)
> NA
```
<span id="page-12-1"></span>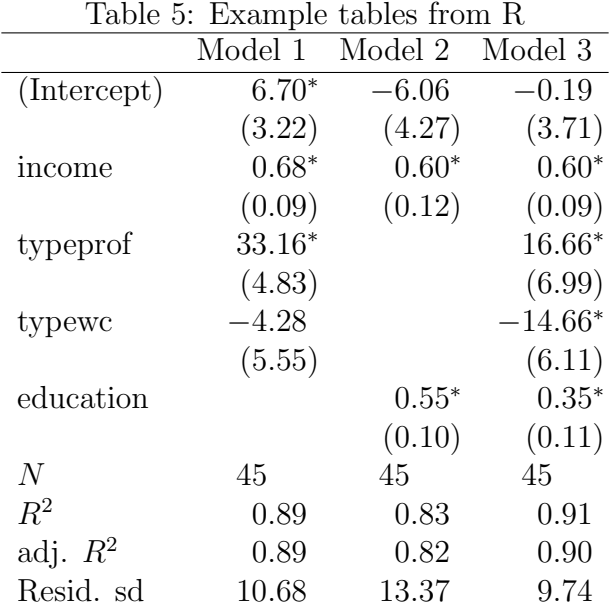

Standard errors in parentheses

 $*$  indicates significance at  $p < 0.05$ 

You can just cut-and-paste the output from R into LAT<sub>EX</sub>. There are other options for tables of objects (not necessarily model output) such as xtable in the package of the same name and mtable in the memisc package.

#### <span id="page-12-0"></span>4.3.3 Models from Stata into L<sup>AT</sup>EX

```
In Stata, do the following:
```

```
use "/Users/armstrod/Desktop/Duncan.dta"
xi: reg prestige income i.type
est store mod1
reg prestige income education
est store mod2
xi: reg prestige income i.type education
est store mod3
   Then, issue the following command:
estout mod1 mod2 mod3 using ""/Desktop/latexumd/statamods.tex",
    style(tex)
    cells(b(start frnt(3)) t(par frnt(2)))starlevels(* .05)
    replace label collabels(, none)
    varlabels(_cons Constant income Income _Itype_2 Professional
        _Itype_3 "White Collar" education Education)
    posthead("") prefoot("") postfoot("")
    varwidth(16) mlabels("" "" "")
```
<span id="page-13-2"></span>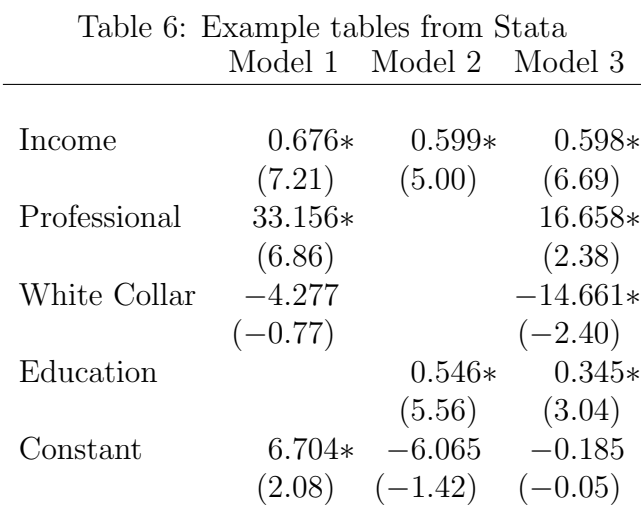

This will put your table in the file statamods.tex and will print it to the screen (from which you could just copy and paste into your L<sup>A</sup>TEX file), or you could do the following:

```
\begin{table}
\caption{Example tables from Stata}\label{tab:Statatab}
\centering
\begin{tabular}{ld{3}d{3}d{3}}
 & \multicolumn{1}{c}{Model 1} & \multicolumn{1}{c}{Model 2} &
   \multicolumn{1}{c}{Model 3}\\
\hline
\input{statamods.tex}
\hline
\end{tabular}
\end{table}
```
# <span id="page-13-0"></span>5 Figures and Graphics

The graphicx package allows for the inclusion of many types of graphics including .ps, .eps, .pdf, .bmp, .jpg, .wmf, and doubtless others as well through the \includegraphics command.

### <span id="page-13-1"></span>5.1 The Figure Syntax

- The figure environment allows graphics to be included, titled with a caption and automatically numbered. Graphics can be included without putting them in the figure environment, but cannot then be titled with automatically numbered captions.
- The command for including a graphic is \includegraphics[options]{filename} (note the s, not x).
- Some useful arguments or options for **\includegraphics** are:
	- width, height set the width and height to the values (e.g.,  $[height=2in, width=1in]$ ). See [here](https://en.wikibooks.org/wiki/LaTeX/Lengths) for the various different ways units can be specified

keepaspectratio preserves the aspect ratio of the original figure

angle angle of figure rotation (degrees counterclockwise).

- It is easiest to put graphs in the directory where your document is. That is where  $\Delta E$ <sub>TEX</sub> is going to look for them by default. However, there is a command you can put in the preamble: \graphicspath{{dir1}{dir2}{dir3}...}. However,
	- 1. dir1 must be a Unix-style path C:/graphs/ not C:\graphs\
	- 2. L<sup>A</sup>TEX doesn't like spaces in the directory names, so the directories may not have spaces in them.

### <span id="page-14-0"></span>5.2 Single Graphic Figures

```
\begin{figure}[h!]
```

```
\caption{Normal Density over [-4,4], $\mu$=0, $\sigma$=1 with more
words to make the caption really long}\label{fig:onefig}
\centerline{\includegraphics[width=2.5in]{norm1.pdf}}
\end{figure}
```
<span id="page-14-1"></span>Figure 1: Normal Density over  $[-4,4]$ ,  $\mu=0$ ,  $\sigma=1$  with more words to make the caption really long

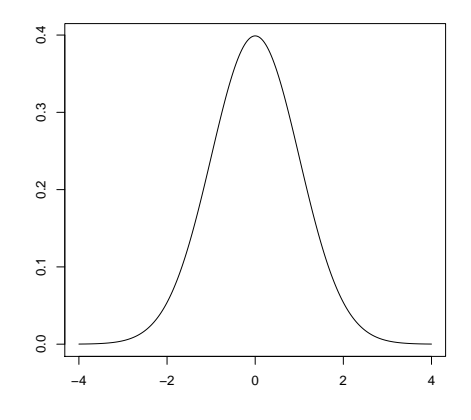

Now, without the figure environment:

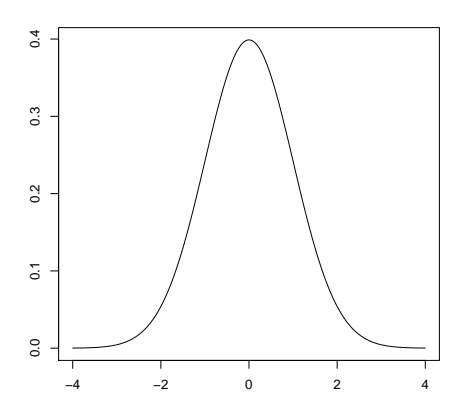

I can reference Figure [1](#page-14-1) with Figure<sup>~</sup>\ref{fig:onefig}.

### <span id="page-15-0"></span>5.3 Including Multiple Figures with subfigure

```
\begin{figure}[h!]
```

```
\caption{Three Normal Densities over [-4,4], \mu\=0, \sigma = a)1,
b)5, c)10}
```

```
\centerline{\subfigure[$\sigma$=1]{\includegraphics[width=.3\textwidth]{norm1.pdf}}
\quad
\subfigure[$\sigma$=5]{\includegraphics[width=.3\textwidth]{norm2.pdf}}}
```

```
\centerline{\subfigure[$\sigma$=10]{\includegraphics[width=.3\textwidth]{norm3.pdf}}}
\end{figure}
```
See [Mittelbach and Goosens](#page-22-1) [\(2004,](#page-22-1) Chapter 6) for more information on controlling and customizing the appearance of floats.

# <span id="page-15-1"></span>6 Equations

To me, the big advantage of LATEX is that you can type equations, rather than hunting and pecking through some pull-down menus. You'll notice that once you've become familiar with the symbols you need (and there are relatively few of them), it is much faster to type than peck through menus. If you want a list of common symbols and how to make them, look at this List of L<sup>AT</sup>EX Math Symbols

I have prepared some example equations below, so you can see how things work. There are two environments that may be useful here. The equation environment allows you to type single equations and the align environment allows you to type multi-line equations where you can control the center-point of each line. Let's start with something relatively simple:

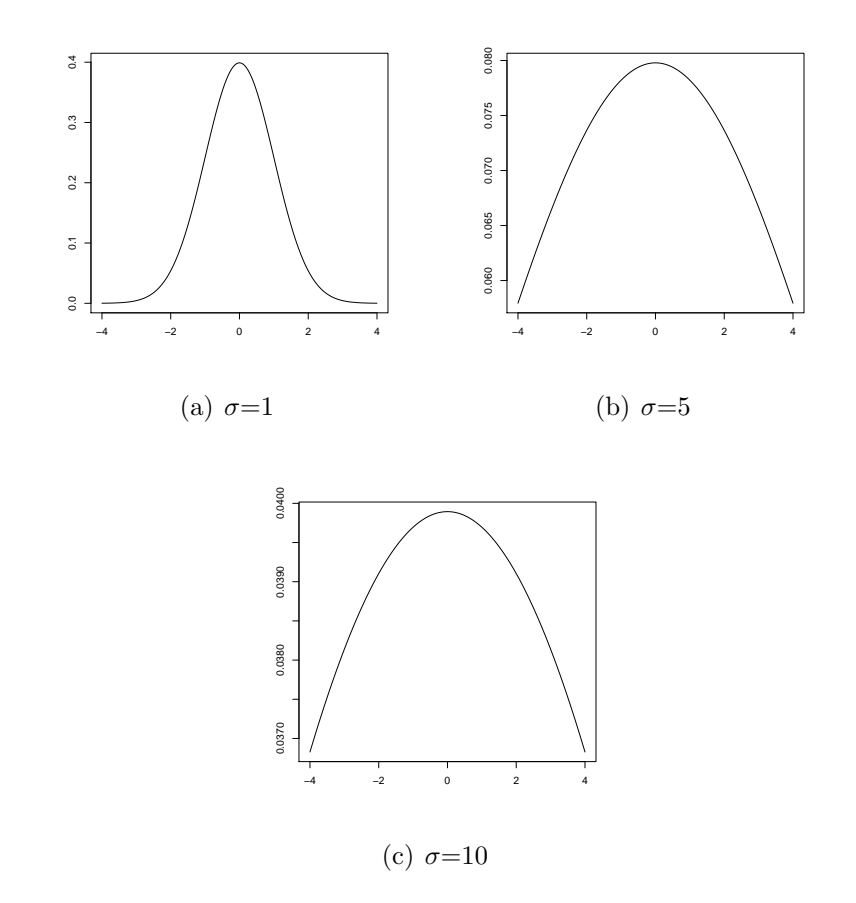

<span id="page-16-0"></span>Figure 2: Three Normal Densities over  $[-4,4]$ ,  $\mu=0$ ,  $\sigma=$  a)1, b)5, c)10

\begin{equation}  $y_{i} = b_{0} + b_{1}x_{i} + \varepsilon_{i}\label{eq:2}$ \end{equation}

<span id="page-16-1"></span>
$$
y_i = b_0 + b_1 x_i + \varepsilon_i \tag{1}
$$

Typing equation~\ref{eq:linreg} will refer to equation [1](#page-16-1) Using the equation\* environment will suppress the equation number

\begin{equation\*}  $\hat{\beta}$  = \left(\mathbf{X^{\prime}X}\right)^{-1}\mathbf{X^{\prime}Y} \end{equation\*}

$$
\hat{\beta} = \left(\mathbf{X}'\mathbf{X}\right)^{-1}\mathbf{X}'\mathbf{Y},
$$

but so would doing the following:

\begin{equation}  $\hat{\beta}$  =  $\left(\mathrm{X^{\prime}X}\right)^{--1}\mathrm{X^{\prime}Y}\nonumber$ \end{equation}

$$
\hat{\beta} = (\mathbf{X}'\mathbf{X})^{-1}\mathbf{X}'\mathbf{Y},
$$

To ensure that parentheses and other delimiters are big enough to accommodate fractions and sums, you can use the **\left(** and **\right)** which will make the parentheses big enough to completely cover the expression inside them.

\begin{equation}  $\bar{X} = \left(\frac{1}{n}\right)\sum X$ \end{equation}

$$
\bar{X} = \left(\frac{1}{n}\right) \sum X \tag{2}
$$

In general, \left\{, \left(, and \left[, will produce curly braces, parentheses, and square brackets that are the appropriate size for the expression. They are offset by their  $\rightarrow \$ \right) and \right] counterparts.

The align environment lines multi-line equations up wherever you put the ampersand on each line. For example,

\begin{align}  $x + 11$  &= 3\\  $x \&= 3-11 \, \backslash \,$  $x \&=-8$ \end{align}

will produce

$$
x + 11 = 3\tag{3}
$$

$$
x = 3 - 11\tag{4}
$$

$$
x = -8 \tag{5}
$$

Note that to align the equations on the equal sign, you can simply place the ampersand before the equal sign in each equation. Also note that you need the  $\setminus \setminus$  and the end of each line. Using  $\nonumber$  \nonumber (before the  $\setminus$ ) will shut the equation number off for that particular line, but will leave other equation numbers intact.

You can include math symbols in in-line text by using  $\frac{1}{2}$  is as follows: The matrix algebra generating regression coefficients is  $(X'X)^{-1}X'Y$ , which was obtained as follows:  $\left(\mathrm{X}^{\prime}\bm{X}\right)^{-1}\bm{X}^{\prime}\bm{Y}$ .

# <span id="page-18-0"></span>7 BibTeX and Citations

To use BibTeX, you will need to make an appropriate bibliography file and then tell LATEX how you want those citations to show up in the document. I use the natbib package, but others (like harvard) exist as well. In fact, the file necessary for making APSR-style bibliographies is in the harvard package, so having the harvard package around is not such a bad idea.

The .bib file is where you store all of your references. I would suggest that you have one master .bib file where all of your references are stored and BibTeX will simply take out the ones it needs each time. The particulars for doing this are different depending on your operating system.

- On the mac, you can simply place your bibliography file in the following folder: ~/Library/texmf/bibtex/bib/ and or usr/local/texlive/2012/texmf-dist/bibtex/bib| regardless of where your document is, it will look in this folder for your bibliography file. Otherwise, it will look in the directory where your document lives.
- On the PC, using MikTeX, you can put your bibliography file in: C:\Program Files\Miktex 2.9\bibtex\bib\, C:\Program Files\texlive\2012\texmf-dist\bibtex\bib (or use the appropriate path to where MikTeX lives). Otherwise (generally if you don't have write permission to that drive), use [MikTeX Guide to Local Additions](http://docs.miktex.org/manual/localadditions.html) to guide you through the process of setting up a local tex directory structure and putting your bibliography file there.
- On a Linux machine, I suspect, though don't know for sure, that the solution is quite similar to the mac.

This .bib file is a flat text file that has a series of lines for each entry of the following type.<sup>[1](#page-0-0)</sup> I just compiled my .bib file by typing my references in a file in this format. However, there are some BibTeX front-ends that make it easier to manage bibliographies. One of the most popular is a java-based program called [Jabref.](http://jabref.sourceforge.net/) There are other options, like Papers (if you don't mind spending \$80 for a polished piece of software) or Bibdesk if you're on the Mac. If you're just getting started, this a good way to begin.

If you're using natbib, the documentation is quite useful, but here are a few example citations:

- \citet{MG2004} produces [Mittelbach and Goosens](#page-22-1) [\(2004\)](#page-22-1)
- \citep{MG2004} produces [\(Mittelbach and Goosens](#page-22-1) [2004\)](#page-22-1)
- \citep[See][251]{MG2004} produces (See [Mittelbach and Goosens](#page-22-1) [2004,](#page-22-1) 251)
- \citeyearp{MG2004} produces  $(2004)$

<sup>&</sup>lt;sup>1</sup>See [Mittelbach and Goosens](#page-22-1) [\(2004,](#page-22-1) Chap. 13) for more details on Bibliography generation.

Remember the sequence:  $\Delta F$ <sub>F</sub>X, BibTeX,  $\Delta F$ <sub>F</sub>X,  $\Delta F$ <sub>F</sub>X, you have to do this to get the references to appear. In fact, there are lots of times you have to typeset the document more than once because it takes a couple of times for references to resolve and get printed back into the document. So, if something doesn't show up the first time, just try typesetting the document again. I won't have time to go into this, but there is a utility called latexmk which is a highly-configurable piece of software that automatically typesets your document, including running BibTeX (and other ancillary programs) enough times to resolve all crossreferences. If you're using TexStudio or TextMate (and presumably some others, too), you can specify that you want the entire chain of commands to be run that will resolve all (cross)references. In TextMate, go into the Preferences panel in the LaTeX bundle and check the "use latexmk.pl" check box. In TeXStudio, go to Preferences (on the Mac) or Options→Configure TeXStudio (on Windows). Click the check box for "Show Advanced Options". Then, click on the "Build" link in the left-hand panel. By "Build & View", click the down arrow in the text box and choose  $\text{txs:}$  ///pdf-chain. Then, when you click the "Build & View" button, it will do everything needed to typeset the pdf.

Then, just type \bibliography{bibname} where bibname is the name of your bibliography (.bib) file without the .bib extension. For example, I used \bibliography{latex} for this document because I stored the references above in a file called  $\texttt{later}.\texttt{bib}$ .

## <span id="page-19-0"></span>8 Troubleshooting

When you are typesetting a document, generally some sort of console window will appear that will show you the progress of the typesetting endeavor. When you encounter an error, the WinEDT console (though this differs across software) will ask for user input with "?". If you type  $\mathbf r$  at the question mark, then LATEX will try to recover from the error and produce something. It may produce something that looks fine and it may not. If you type q at the question mark, LAT<sub>E</sub>Xwill quit and allow you to fix the error.

One of the most common ways to generate an error is to not close a delimiter (that LAT<sub>E</sub>Xis expecting to be closed). This doesn't so much matter for parentheses or other delimiters that you might use in prose, but matters a lot for things like environments and delimiters within mathematical expressions (though not always). Another common mistake is excluding a file that L<sup>A</sup>TEXthought it should find. A few examples should clarify:

• Here, I forgot to close the \begin{itemize} with \end{itemize}. Notice that the error is actually quite informative, it suggests where the error occurs (1.10 means that it encountered the error on line 10 of the document), but the error indicates that the problem started with the tag on line 5 not being closed.

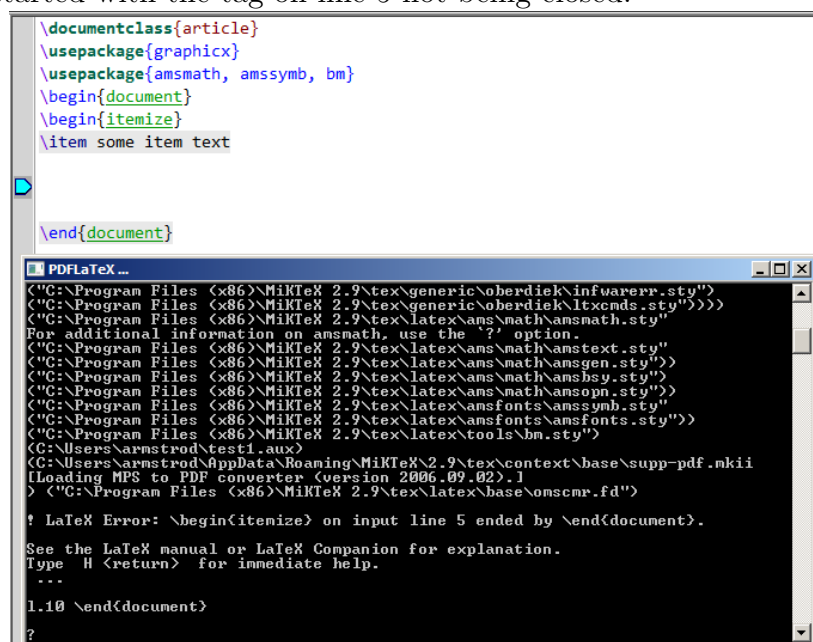

• Here, I forgot to close a math delimiter. I forgot to put a closing dollar sign. Notice that the error suggests the problem and identifies that L<sup>A</sup>TEXwill try to solve it by inserting the dollar sign.

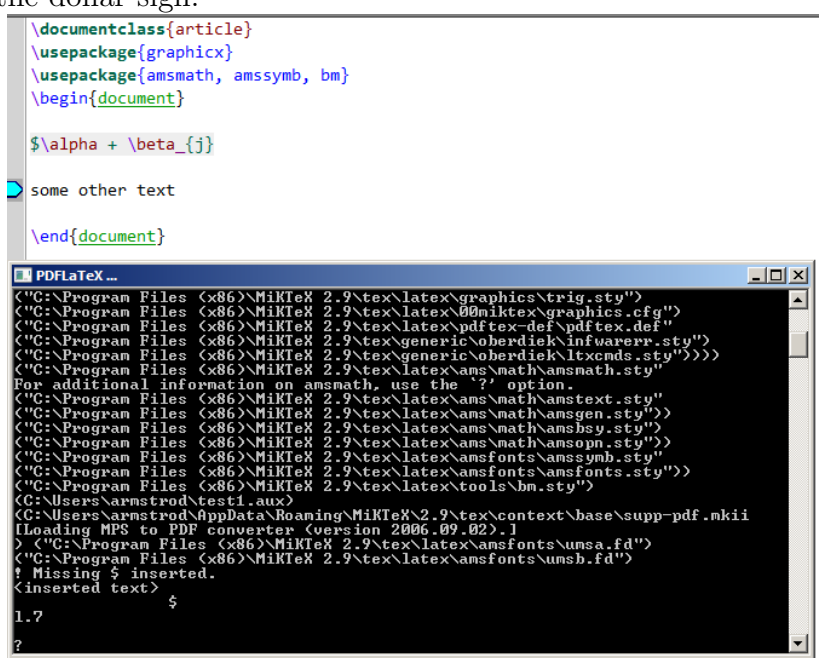

• Here, I forgot to include a figure that LATEX expected to be in the same directory as my file. Notice that LAT<sub>E</sub>Xtells me that the file is missing. Typing  $r$  will allow LAT<sub>E</sub>Xto continue with a stand-in for the missing figure.<br> $\|\cdot\|$ 

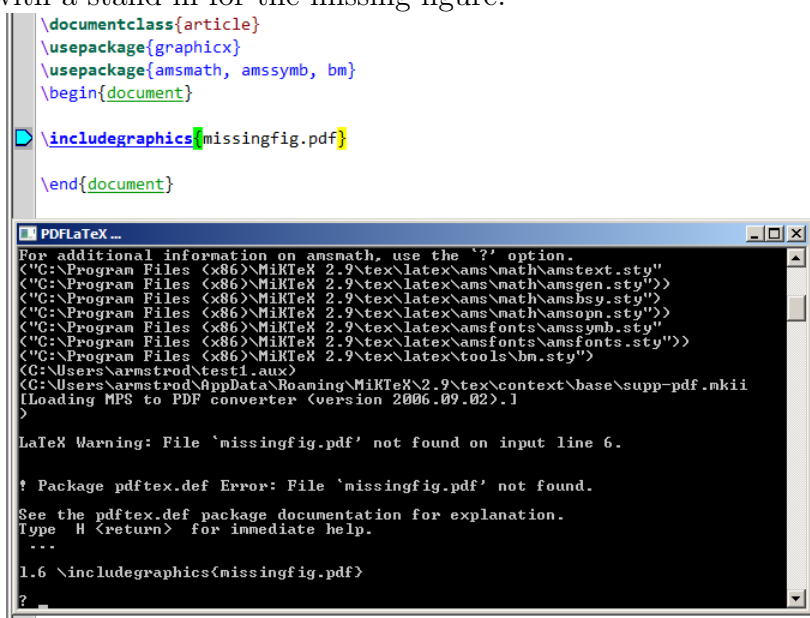

• Here, I used a bib file that didn't exist. Look at the  $\leq$ filename>>.blg to diagnose problems with the BibT<sub>E</sub>Xrun.

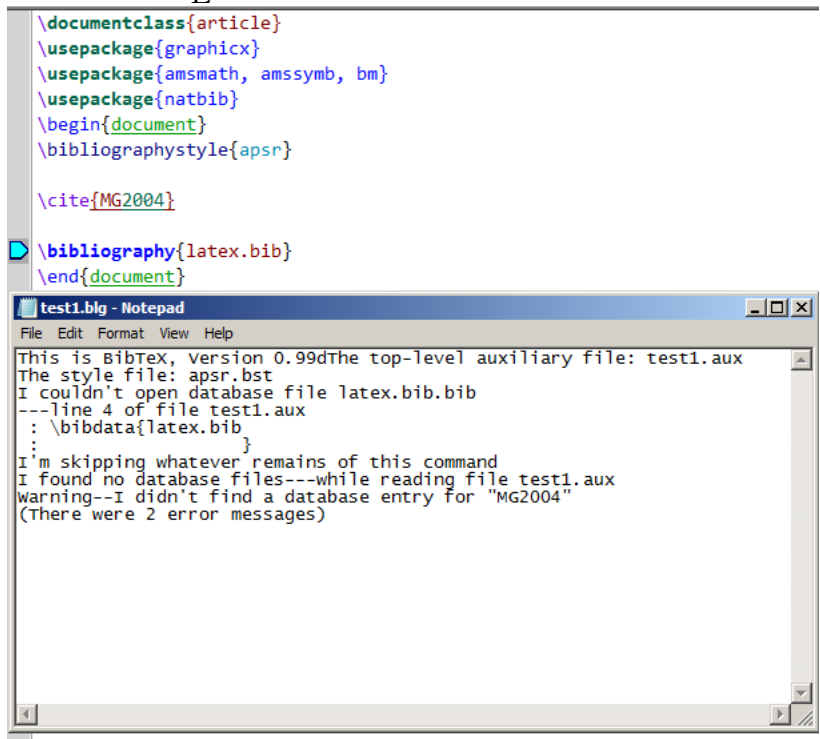

• Here, I used a citation that didn't exist in a file that does exist. Again, the  $\leq$ filename  $\geq$ . blg helps diagnose the problem.

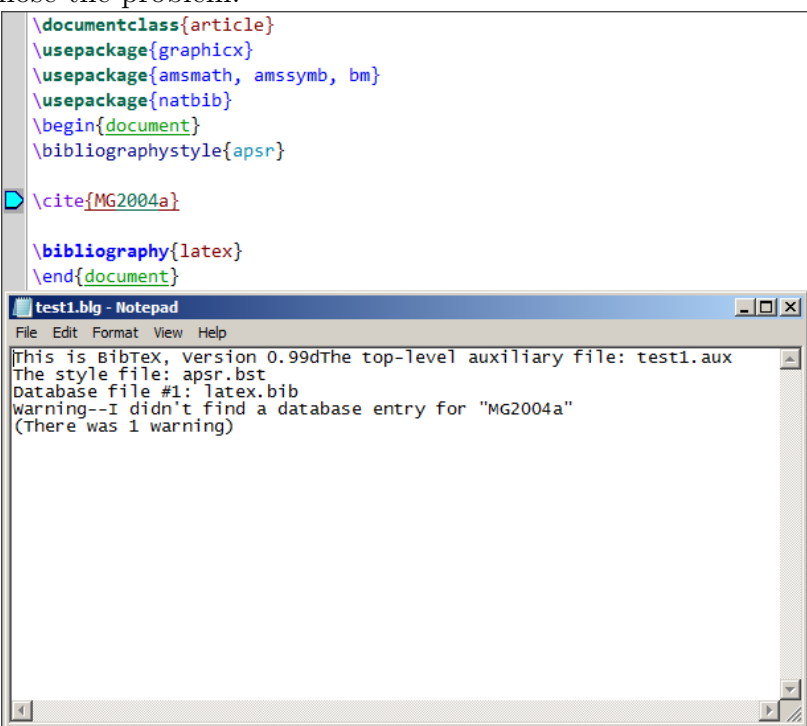

# <span id="page-22-0"></span>9 Things We Didn't Cover

There are a number of things we didn't cover that I would be happy to talk with people about in smaller groups or individually as there is interest:

- [Sweave,](http://www.stat.uni-muenchen.de/~leisch/Sweave/) which is a method for integrating R into your LAT<sub>EX</sub> document to ensure perfect reproducibility of your results and to keep your statistics code and writing in the same place.
- Presentations in L<sup>AT</sup>EX. There are a number of tools for making high-quality presentations in L<sup>A</sup>TEX. The one I use is called [Beamer.](https://bitbucket.org/rivanvx/beamer/wiki/Home)
- Games (normal and extensive form) can be made with Martin Osborne's egameps.sty file. You can get information about those from [CTAN](http://ctan.org/tex-archive/macros/latex/contrib/egameps/) or [Drew Dimmery's Page on](http://www.drewdimmery.com/extensive-form-game-trees-in-tikz/) [Game Trees with TikZ.](http://www.drewdimmery.com/extensive-form-game-trees-in-tikz/)

# References

<span id="page-22-1"></span>Mittelbach, Frank and Michael Goosens. 2004. The PHTFX Companion, second edition. Boston, MA: Pearson Education Inc.